# **УКТ38–Щ4**

### **Устройство для измерения и контроля температуры**

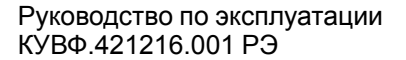

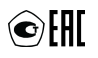

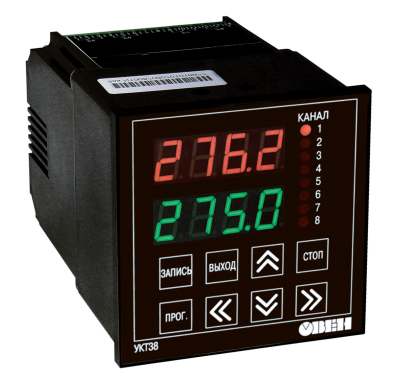

# Содержание

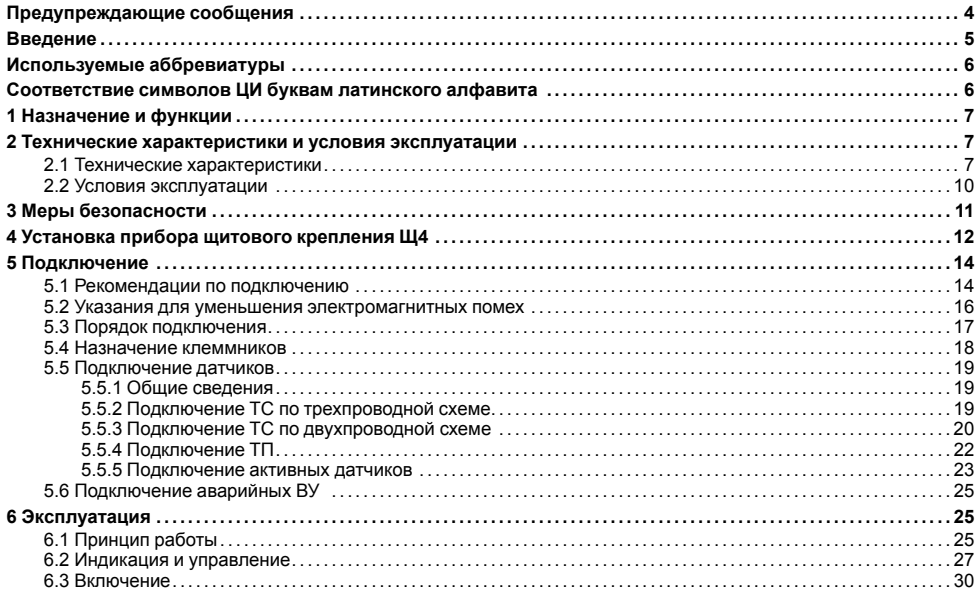

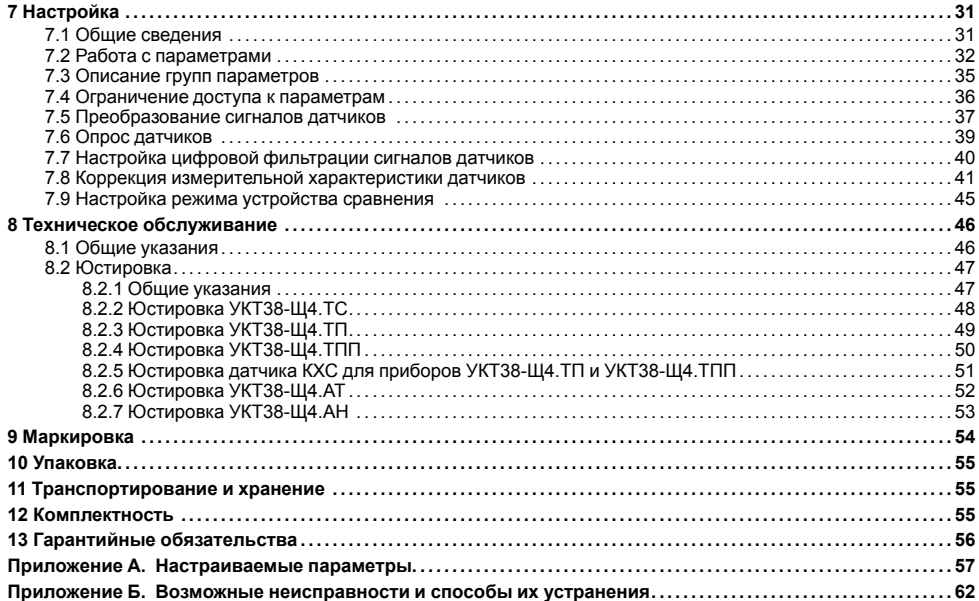

# <span id="page-3-0"></span>**Предупреждающие сообщения**

В данном руководстве применяются следующие предупреждения:

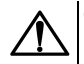

### **ОПАСНОСТЬ**

Ключевое слово ОПАСНОСТЬ сообщает о **непосредственной угрозе опасной ситуации**, которая приведет к смерти или серьезной травме, если ее не предотвратить.

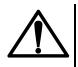

### **ВНИМАНИЕ**

Ключевое слово ВНИМАНИЕ сообщает о **потенциально опасной ситуации**, которая может привести к небольшим травмам.

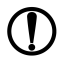

### **ПРЕДУПРЕЖДЕНИЕ**

Ключевое слово ПРЕДУПРЕЖДЕНИЕ сообщает о **потенциально опасной ситуации**, которая может привести к повреждению имущества.

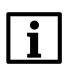

### **ПРИМЕЧАНИЕ**

Ключевое слово ПРИМЕЧАНИЕ обращает внимание на полезные советы и рекомендации, а также информацию для эффективной и безаварийной работы оборудования.

#### **Ограничение ответственности**

Ни при каких обстоятельствах ООО «Производственное объединение ОВЕН» и его контрагенты не будут нести юридическую ответственность и не будут признавать за собой какие-либо обязательства в связи с любым ущербом, возникшим в результате установки или использования прибора с нарушением действующей нормативно-технической документации.

# <span id="page-4-0"></span>**Введение**

Настоящее Руководство по эксплуатации предназначено для ознакомления обслуживающего персонала с устройством, конструкцией, работой, технической эксплуатацией и обслуживанием устройства для измерения и контроля температуры УКТ38-Щ4, в дальнейшем по тексту именуемого «прибор» или «УКТ38-Щ4».

Подключение, регулировка и техобслуживание прибора должны производиться только квалифицированными специалистами после прочтения настоящего руководства по эксплуатации.

Прибор изготавливается в различных модификациях, зашифрованных в коде полного условного обозначения:

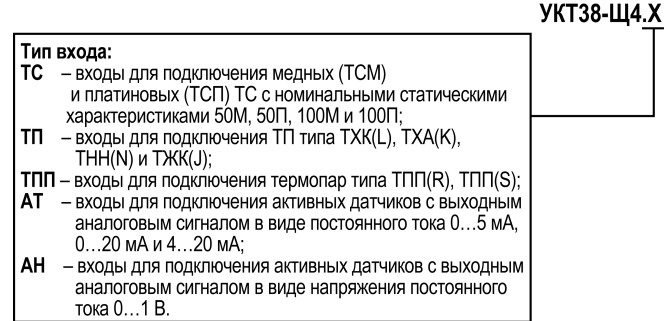

Пример записи обозначения прибора в документации другой продукции, где он может быть применен: **УКТ38- Щ4.ТС.**

# <span id="page-5-0"></span>**Используемые аббревиатуры**

**ВУ** – выходное устройство.

- **КХС** компенсация «холодного спая».
- **НСХ** номинальная статическая характеристика.
- **ПК** персональный компьютер.
- **ТС** термопреобразователь сопротивления.
- **ТСМ** термопреобразователь сопротивления медный.
- **ТСП** термопреобразователь сопротивления платиновый.
- **ТП** термопара (преобразователь термоэлектрический).
- **ЦИ** цифровой индикатор.

# <span id="page-5-1"></span>**Соответствие символов ЦИ буквам латинского алфавита**

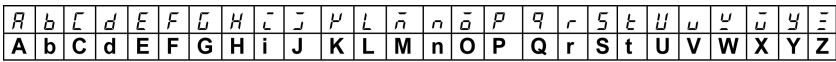

# <span id="page-6-0"></span>**1 Назначение и функции**

Прибор предназначен для контроля температуры, давления, влажности, уровня или другой физической величины в нескольких зонах одновременно (до 8-ми) и аварийной сигнализации о выходе любого из контролируемых параметров за заданные пределы.

Прибор зарегистрирован в Государственном реестре средств измерений.

Прибор выпускается согласно ТУ 4217-015-46526536-2008.

Прибор позволяет выполнять следующие функции:

- прием сигналов от подключенных датчиков;
- преобразование полученных сигналов в значения контролируемых физических величин;
- отображение одного из измеренных значений на встроенном цифровом индикаторе;
- формирование сигнала «Авария датчика» при обнаружении неисправности какого-либо из первичных преобразователей;
- формирование сигнала «Авария объекта» при выходе контролируемого параметра за заданные пределы в любом из каналов измерения;
- отображение на встроенном ЦИ заданных значений параметров контроля.

# <span id="page-6-1"></span>**2 Технические характеристики и условия эксплуатации**

### <span id="page-6-2"></span>**2.1 Технические характеристики**

#### **Таблица 2.1 – Характеристики прибора**

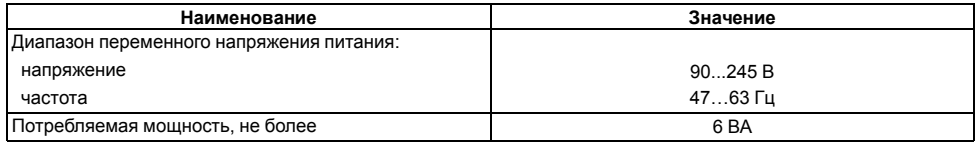

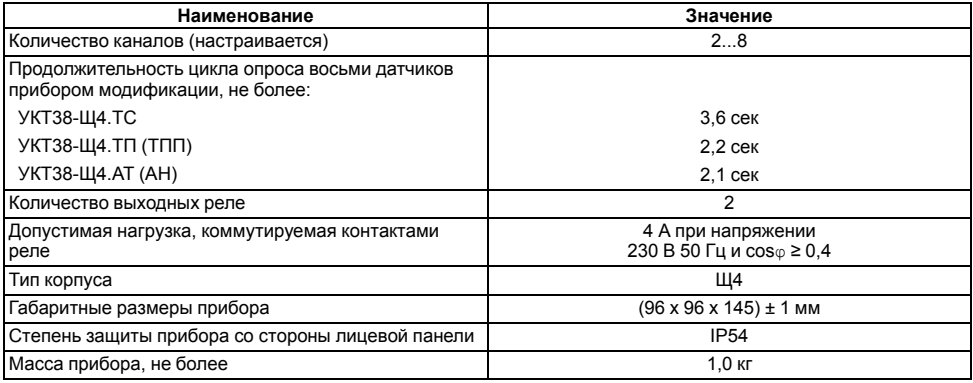

### <span id="page-7-0"></span>**Таблица 2.2 – Датчики и входные сигналы**

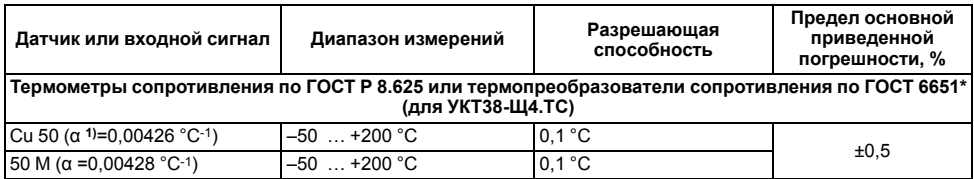

**Продолжение таблицы 2.2**

| Датчик или входной сигнал                                             | Диапазон измерений | Разрешающая<br>способность | Предел основной<br>приведенной<br>погрешности, % |
|-----------------------------------------------------------------------|--------------------|----------------------------|--------------------------------------------------|
| Cu 100 (α = 0,00426 °C-1)                                             | $-50$ +200 °C      | 0.1 °C                     |                                                  |
| 100 M (α = 0,00428 °C-1)                                              | $-50$ +200 °C      | 0.1 °C                     |                                                  |
| Pt 50 ( $\alpha$ =0,00385 °C-1)                                       | $-90$ +750 °C      | 0.1 °C                     |                                                  |
| $50 \Pi (α = 0.00391 °C^{-1})$                                        | $-90$ +750 °C      | 0.1 °C                     |                                                  |
| Pt 100 ( $\alpha$ =0,00385 °C-1)                                      | $-90$ +750 °C      | 0.1 °C                     |                                                  |
| 100 Π ( $\alpha$ = 0,00391 °C-1)                                      | $-90$ +750 °C      | 0.1 °C                     |                                                  |
| Термоэлектрические преобразователи по ГОСТ Р 8.585 (для УКТ38-Щ4.ТП)  |                    |                            |                                                  |
| TXK(L)                                                                | $-50$ +750 °C      | 0.1 °C                     |                                                  |
| TXKK (J)                                                              | $-50$ +900 °C      | 0.1 °C                     | ±0,5<br>$(\pm 0.25)^2$                           |
| THH(N)                                                                | $-50$ +1300 °C     | $1,0\text{ }^{\circ}C$     |                                                  |
| TXA(K)                                                                | $-50$ +1300 °C     | 1.0 °C                     |                                                  |
| Термоэлектрические преобразователи по ГОСТ Р 8.585 (для УКТ38-Щ4.ТПП) |                    |                            |                                                  |
| $T\Pi\Pi(S)$                                                          | $0+1700 °C$        | 1.0 °C                     | ±0,5                                             |
| $T\Pi\Pi$ (R)                                                         | $0+1700 °C$        | 1.0 °C                     |                                                  |
| Сигналы постоянного тока по ГОСТ 26.011 (для УКТ38-Щ4.АТ)             |                    |                            |                                                  |
| $05,0$ MA                                                             | 0.0100.0%          | 0,1%                       | ±0,5                                             |
| $020,0$ MA                                                            | 0.0100.0%          | 0,1%                       |                                                  |
| $420,0$ MA                                                            | 0.0100.0%          | 0,1%                       |                                                  |
| Сигналы постоянного напряжения по ГОСТ 26.011 (для УКТ38-Щ4.АН)       |                    |                            |                                                  |

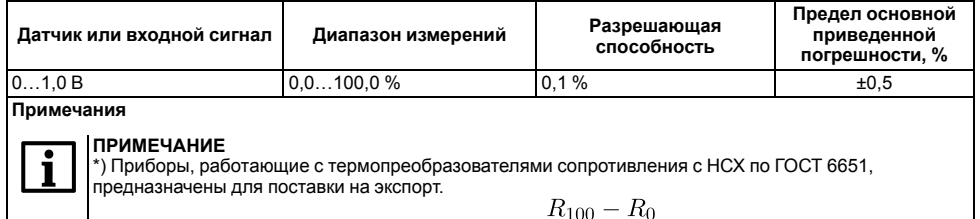

$$
\alpha = \frac{R_{100} - R_0}{R_{100,000}}
$$

1) Коэффициент, определяемый по формуле  $\overline{R}_0 \cdot 100\ ^{\circ}C$ , где R<sub>100</sub>, R<sub>0</sub> - значения сопротивления термопреобразователя сопротивления по номинальной статической характеристике соответственно при 100 и 0 °С, и округляемый до пятого знака после запятой. 2) Основная приведенная погрешность без КХС.

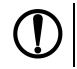

### **ПРЕДУПРЕЖДЕНИЕ**

Для работы с прибором могут быть использованы только ТП с изолированными и незаземленными рабочими спаями.

# <span id="page-9-0"></span>**2.2 Условия эксплуатации**

Прибор предназначен для эксплуатации при следующих условиях:

- закрытые взрывобезопасные помещения без агрессивных паров и газов;
- температура окружающего воздуха от +1 до + 50 °С;
- верхний предел относительной влажности воздуха: не более 80 % при +35 °С и более низких температурах без конденсации влаги;

• атмосферное давление от 84 до 106,7 кПа.

По устойчивости к климатическим воздействиям при эксплуатации прибор соответствует группе исполнения В4 по ГОСТ 12997-84.

По устойчивости к механическим воздействиям при эксплуатации прибор соответствует группе исполнения N1 по ГОСТ 12997-84.

# <span id="page-10-0"></span>**3 Меры безопасности**

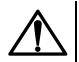

### **ОПАСНОСТЬ**

На клеммнике присутствует опасное для жизни напряжение величиной до 250 В. Любые подключения к прибору и работы по его техническому обслуживанию следует производить только при отключенном питании прибора.

По способу защиты от поражения электрическим током прибор соответствует классу II по ГОСТ 12.2.007.0-75.

Во время эксплуатации, технического обслуживания и поверки прибора следует соблюдать требования ГОСТ 12.3.019-80, «Правил эксплуатации электроустановок потребителей» и «Правил охраны труда при эксплуатации электроустановок».

Не допускается попадание влаги на контакты выходного разъема и внутренние электроэлементы прибора. Прибор запрещено использовать в агрессивных средах с содержанием в атмосфере кислот, щелочей, масел и т. п.

# <span id="page-11-0"></span>**4 Установка прибора щитового крепления Щ4**

Для установки прибора следует:

- 1. Подготовить на щите управления место для установки прибора (см. *[рисунок](#page-12-0) 4.2*).
- 2. Установить прокладку на рамку прибора для обеспечения степени защиты IP54.
- 3. Вставить прибор в специально подготовленное отверстие на лицевой панели щита.
- 4. Вставить фиксаторы из комплекта поставки в отверстия на боковых стенках прибора.
- 5. С усилием завернуть винты М4 × 35 из комплекта поставки в отверстиях каждого фиксатора так, чтобы прибор был плотно прижат к лицевой панели щита.

Демонтаж прибора следует производить в обратном порядке.

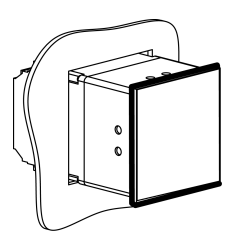

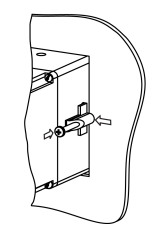

**Рисунок 4.1 – Монтаж прибора**

<span id="page-12-0"></span>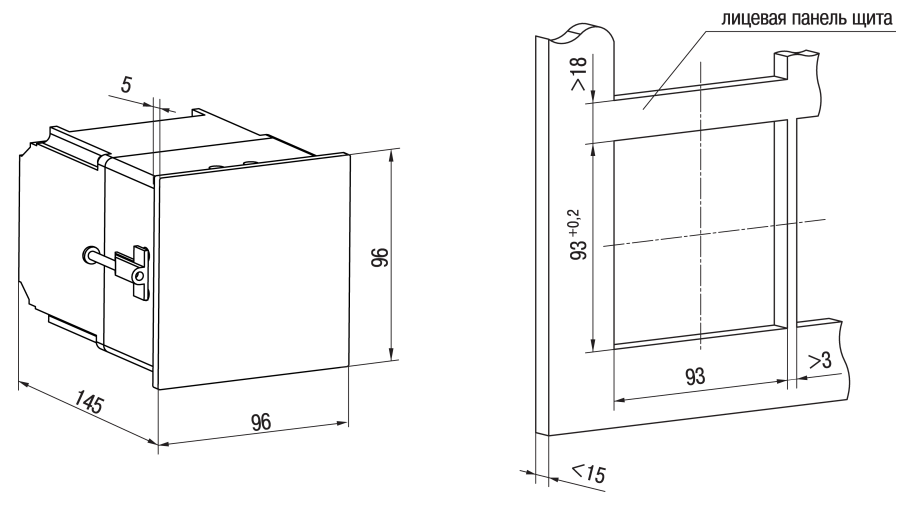

**Рисунок 4.2 – Габаритные размеры корпуса Щ4**

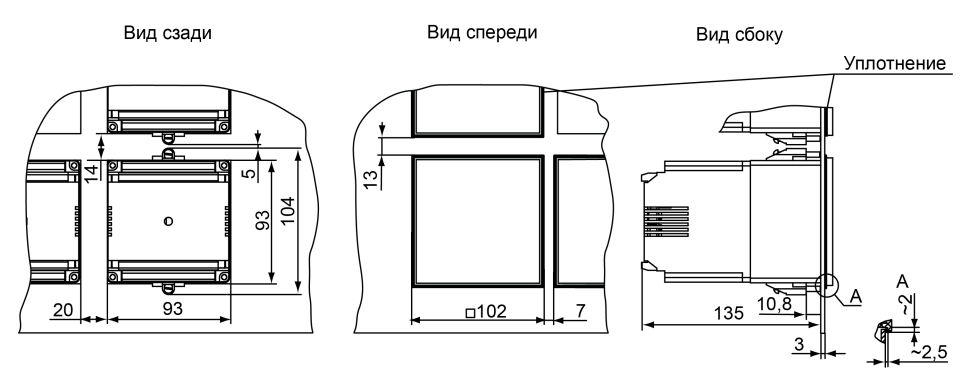

**Рисунок 4.3 – Прибор в корпусе Щ4, установленный в щит толщиной 3 мм**

# <span id="page-13-0"></span>**5 Подключение**

### <span id="page-13-1"></span>**5.1 Рекомендации по подключению**

Рекомендуется использовать кабели с медными многопроволочными жилами, концы которых перед подключением следует тщательно зачистить таким образом, чтобы их оголенные концы после подключения к прибору не выступали за пределы клеммника. Сечение жил кабелей должно быть не более 1 мм2.

Требования к сечениям жил кабелей указаны на *[рисунке](#page-14-0) 5.1*.

<span id="page-14-0"></span>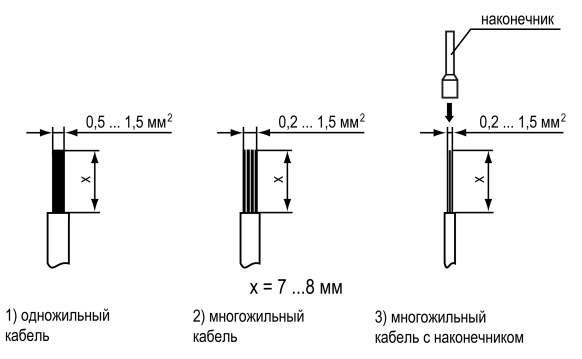

**Рисунок 5.1 – Требования к сечениям жил кабелей**

Для защиты входов прибора от влияния промышленных электромагнитных помех линии связи прибора с датчиком следует экранировать. В качестве экранов могут быть использованы как специальные кабели с экранирующими оплетками, так и заземленные стальные трубы подходящего диаметра.

Экраны кабелей с экранирующими оплетками следует подключить к контакту функционального заземления (FE) в щите управления.

### <span id="page-15-0"></span>**5.2 Указания для уменьшения электромагнитных помех**

Общие требования по уменьшению уровня помех:

- При прокладке сигнальных линий, в том числе линий «прибор-датчик», их длину следует по возможности минимизировать. Сигнальные линии следует выделять в самостоятельную трассу (или несколько трасс), отделенную(ые) от силовых кабелей.
- Обеспечить надежное экранирование сигнальных линий. Экраны следует электрически изолировать от внешнего оборудования на протяжении всей трассы и подсоединять к клемме прибора «Общая». При отсутствии возможности изоляции по всей трассе или клеммы «Общая» прибора экран подключается к заземленному контакту щита управления.
- Прибор следует устанавливать в металлическом шкафу, внутри которого не должно быть установлено никакого силового оборудования. Корпус шкафа должен быть заземлен.

Для уменьшения **помех, возникающих в питающей сети,** следует выполнять рекомендации:

- Подключать прибор отдельно от силового оборудования.
- Учитывать правила организации эффективного заземления при монтаже схемы, в которой работает прибор:
	- все заземляющие линии прокладывать по схеме «звезда», обеспечивая хороший контакт с заземляемым элементом;
	- все заземляющие цепи должны быть выполнены как можно более толстыми проводами;
	- запрещается объединять клемму прибора с маркировкой «Общая» и заземляющие линии.
- Устанавливать фильтры сетевых помех в линиях питания прибора.
- Устанавливать искрогасящие фильтры в линиях коммутации силового оборудования.

# <span id="page-16-0"></span>**5.3 Порядок подключения**

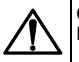

### **ОПАСНОСТЬ**

После распаковки прибора следует убедиться, что при транспортировке прибор не был поврежден.

Если прибор находился длительное время при температуре ниже минус 20 °С, то перед включением и началом работ необходимо выдержать его в помещении с температурой, соответствующей рабочему диапазону, в течение не менее 30 мин.

Для подключения прибора следует выполнить действия:

1. Подключить прибор к источнику питания.

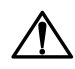

### **ВНИМАНИЕ**

Перед подачей питания на прибор следует проверить правильность подключения напряжения питания и его уровень.

- 2. Подать питание на прибор.
- 3. Выполнить настройку прибора.
- 4. Снять питание.

### **ВНИМАНИЕ**

При проверке исправности датчика и линии связи необходимо отключить прибор от сети питания. Во избежание выхода прибора из строя при «прозвонке» связей следует использовать измерительные устройства с напряжением питания не более 4,5 В. При более высоких напряжениях питания отключение датчика от прибора обязательно.

- 5. Подключить линии связи «прибор датчики» к первичным преобразователям и входам прибора.
- 6. Подключить линии связи «прибор нагрузка» к исполнительным механизмам и выходам прибора.

### <span id="page-17-0"></span>**5.4 Назначение клеммников**

Серой заливкой указаны неиспользуемые клеммы.

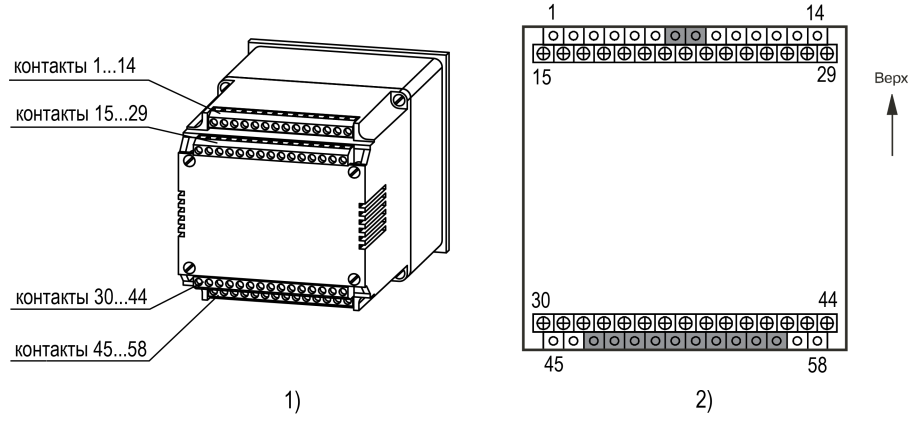

**Рисунок 5.2 – Расположение клеммников на корпусе прибора**

# <span id="page-18-0"></span>**5.5 Подключение датчиков**

### <span id="page-18-1"></span>**5.5.1 Общие сведения**

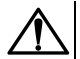

### **ВНИМАНИЕ**

Для защиты входных цепей прибора от возможного пробоя зарядами статического электричества, накопленного на линиях связи «прибор-датчик», перед подключением к клеммнику прибора их жилы следует на 1 - 2 секунды соединить с винтом заземления щита.

Параметры линии соединения прибора с датчиком приведены в *[таблице](#page-18-3) Таблица 5.1*.

<span id="page-18-3"></span>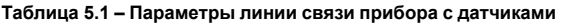

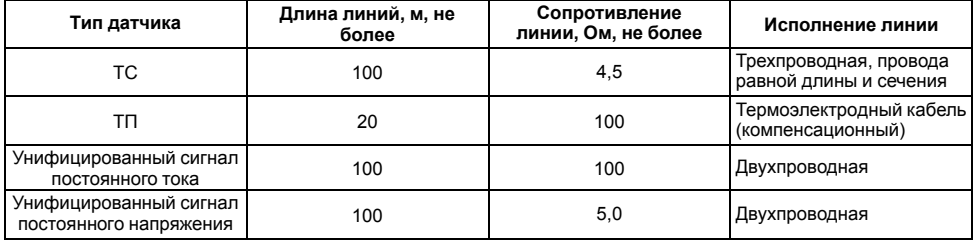

### <span id="page-18-2"></span>**5.5.2 Подключение ТС по трехпроводной схеме**

Соединение прибора с ТС следует производить при помощи трехпроводной схемы (длиной не более 100 метров). Для подключения необходимо использовать провода с равными сопротивлениями, не превышающими 15 Ом.

<span id="page-19-1"></span>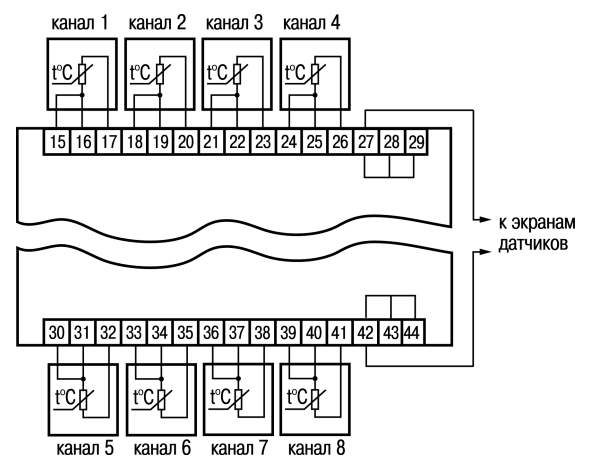

**Рисунок 5.3 – Подключение ТС к прибору модификации УКТ38-Щ4.ТС**

### <span id="page-19-0"></span>**5.5.3 Подключение ТС по двухпроводной схеме**

Допускается соединение ТС с прибором по двухпроводной линии при условии обязательного выполнения работ по коррекции измерений. Длина линии связи должна быть не более 100 метров, а сопротивление каждой жилы – не более 5,0 Ом.

### **ВНИМАНИЕ**

При использовании двухпроводной схемы на показания прибора будет влиять температура среды, окружающей линию связи «датчик–прибор», а также сопротивление используемых проводов.

Для подключения ТС по двухпроводной схеме (на примере первого входа) следует:

- 1. Подключить ТС, используя два провода.
- 2. Установить перемычки между контактами 15 и 16 (вход 1).

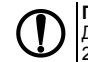

### **ПРЕДУПРЕЖДЕНИЕ**

Для других каналов перемычки устанавливаются на контакты: 18 и 19 (вход 2), 21 и 22 (вход 3),<br>24 и 25 (вход 4), 30 и 31 (вход 5), 33 и 34 (вход 6), 36 и 37 (вход 7), 39 и 40 (вход 8).

- 3. Подключить к линии связи «датчик прибор» (к противоположным от прибора концам линии) вместо ТС магазин сопротивления типа Р4831 (или подобный ему с классом точности не ниже 0,05).
- 4. Установить на магазине значение, равное сопротивлению термопреобразователя при температуре 0 °С (50,000, 100,000 или 53,000 Ом в зависимости от типа применяемого датчика).
- 5. Подать питание на прибор и зафиксировать по показаниям верхнего ЦИ для проверяемого канала отклонение температуры от 0,0 °С. Полученное отклонение всегда имеет положительное значение и зависит от сопротивления линии связи «датчик – прибор».
- 6. Установить для проверяемого канала корректирующее значение δ, равное отклонению показаний ЦИ от 0,0 °С, определенному в п. 4, но взятое с противоположным знаком.
- 7. Проверить правильность коррекции. Не изменяя значения сопротивления на магазине, выйти из настройки и убедиться, что показания верхнего ЦИ для проверяемого канала контроля равны 0,0 °С (с погрешностью не ниже 0,2 °С).
- 8. Установить на магазине значение, равное сопротивлению ТС при измерении верхнего предельного значения диапазона, и зафиксировать установившиеся на верхнем ЦИ показания.
- 9. Рассчитать значение корректирующего коэффициента **β**, изменяющего наклон номинальной характеристики преобразования, по формуле:

где

**Пфакт** – заданное по таблице значение температуры;

**Пизм** – измеренное прибором значение температуры.

- 10. Установить для данного канала корректирующий коэффициент, полученный по формуле из п. 8, в соответствующий номеру канала параметр группы *F*.
- 11. Проверить правильность коррекции, для чего не изменяя значения сопротивления на магазине, выйти из настройки и убедиться, что показания верхнего ЦИ соответствуют заданной температуре (с погрешностью не ниже 0,5 °С).
- 12. Снять питание с прибора. Отсоединить линию связи «датчик прибор» от магазина сопротивления и подключить ее к ТС.
- 13. Провести коррекцию остальных каналов контроля, работающих с ТС, подключив их к соответствующим входам (см. п. 1) аналогичным образом (пп. 2...11).

#### **Пример**

(для п.5) После подключения к входу 3 магазина сопротивления по двухпроводной схеме и выполнения п. 3 – 5 на верхнем ЦИ зафиксированы показания 12,6 ° С. Для компенсации сопротивления линии связи в параметре *F-03* следует задать значение **–12.6**

### <span id="page-21-0"></span>**5.5.4 Подключение ТП**

Прибор и ТП следует соединять напрямую (при достаточной длине проводников ТП) или при помощи удлинительных компенсационных проводов, соответствующих типу используемых ТП, с соблюдением полярности. Длина линии связи должна быть не более 50 метров.

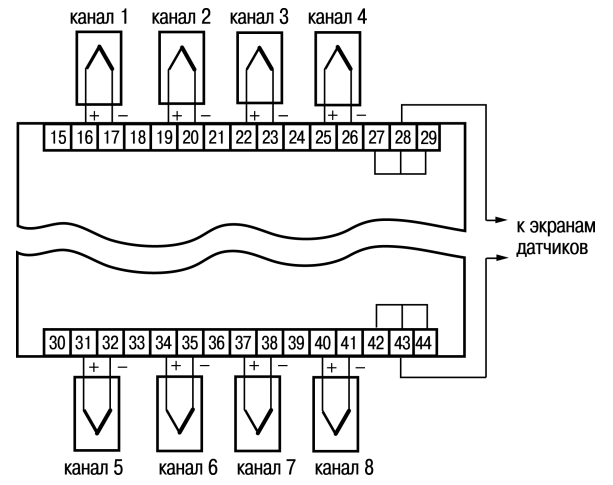

**Рисунок 5.4 – Подключение ТП к приборам УКТ38-Щ4.ТП и УКТ38-Щ4.ТПП**

### <span id="page-22-0"></span>**5.5.5 Подключение активных датчиков**

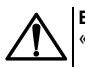

### **ВНИМАНИЕ**

«Минусовые» выводы сигналов активных датчиков в приборе объединены между собой.

Соединение прибора с активными датчиками, выходным сигналом которых является напряжение или ток, следует производить по двухпроводной схеме. Длина линии связи должна быть не более 100 метров, а сопротивление каждой жилы – не более 50 Ом.

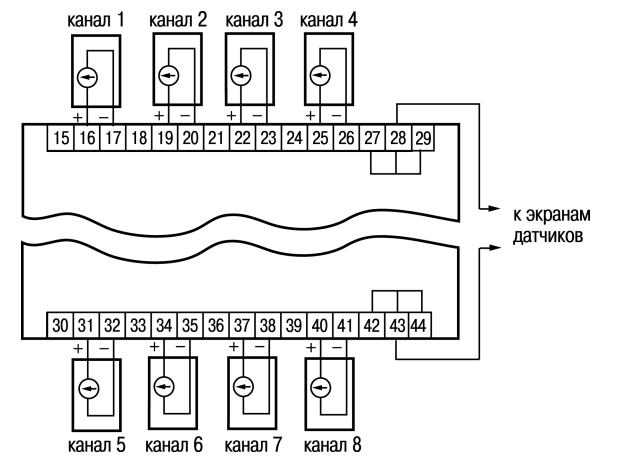

**Рисунок 5.5 – Подключение активных датчиков к приборам УКТ38-Щ4.АТ и УКТ38-Щ4.АН**

## <span id="page-24-0"></span>**5.6 Подключение аварийных ВУ**

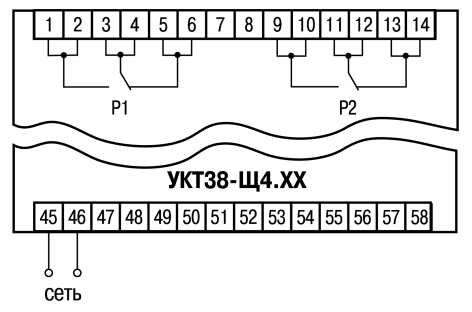

**Рисунок 5.6 – Подключение выходных реле**

# <span id="page-24-1"></span>**6 Эксплуатация**

## <span id="page-24-2"></span>**6.1 Принцип работы**

Прибор имеет восемь каналов контроля, в состав каждого из которых входит одно входное устройство и одно устройство сравнения. При работе прибора сигнал, поданный на вход, преобразуется в соответствии с типом выбранного датчика. Измеренное значение выводится на цифровой индикатор и обрабатывается в соответствии с настройками канала.

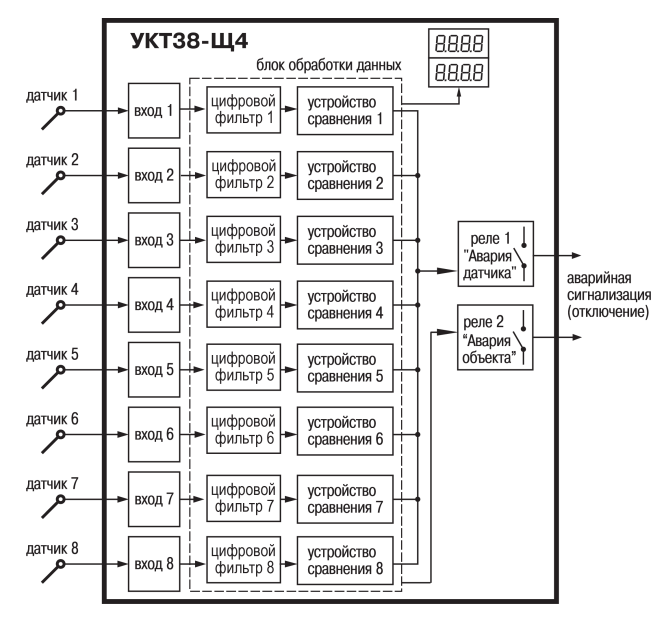

**Рисунок 6.1 – Функциональная схема прибора**

На функциональной схеме указаны следующие блоки:

- **Цифровая фильтрация измерений** для ослабления влияния внешних импульсных помех на эксплуатационные характеристики прибора;
- **Коррекция измерительной характеристики** датчиков для устранения начальной погрешности преобразования входных сигналов и погрешностей, вносимых соединительными проводами;
- **Блок обработки данных** для формирования управляющие сигналы выходных реле.
- **Реле** «Авария объекта» и «Авария датчика» для управления внешним оборудованием (сирена, лампа и т. п.).

## <span id="page-26-0"></span>**6.2 Индикация и управление**

На лицевой панели прибора (рисунок слева) расположены:

- два четырехразрядных цифровых индикатора;
- восемь светодиодов, показывающих состояние каналов контроля;
- восемь кнопок управления.

При работе прибора индикация измеренных значений осуществляется в двух режимах: **циклическом** и **статистическом**.

В **циклическом** режиме на заданное время последовательно для каждого задействованного канала отображаются:

- на верхнем ЦИ результат измерений;
- на нижнем ЦИ значение уставки;
- на светодиодах **Канал 1…8** номер индицируемого канала.

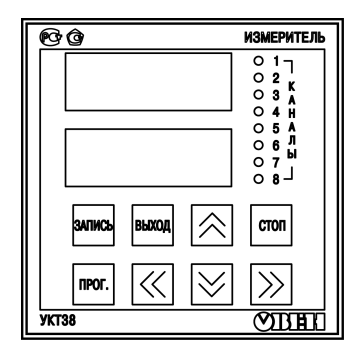

### **ПРЕДУПРЕЖДЕНИЕ**

- 1. Режим циклической индикации включается автоматически после подачи напряжения питания на прибор.
- 2. При смене канала индикации в циклическом режиме работы происходит кратковременное (примерно на 100 мс) мигание символов на ЦИ.

В **статическом** режиме постоянно отображаются:

- на верхнем ЦИ результат измерений;
- на нижнем ЦИ значение уставки;
- засветкой светодиодов **Канал 1…8** номер индицируемого канала.

Выбор канала индикации производится при помощи кнопок

О том, что прибор работает в режиме статической индикации, сигнализирует точка после последнего (правого) разряда нижнего ЦИ.

На нижний ЦИ вместо значения уставки может выводиться заданное для выбранного канала значение

гистерезиса. Для этого необходимо нажать кнопку  $\left|\sum\right|$  на лицевой панели прибора. Значение индицируется, пока кнопка нажата.

#### **Таблица 6.1 – Назначение цифровых индикаторов**

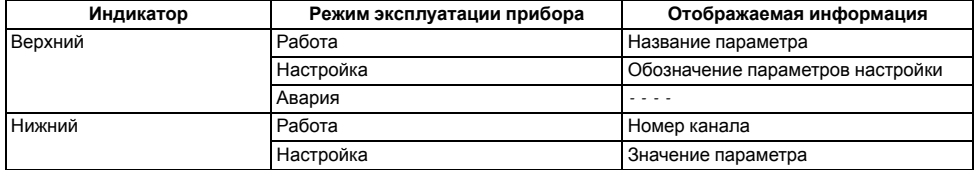

### **Таблица 6.2 – Назначение светодиодов**

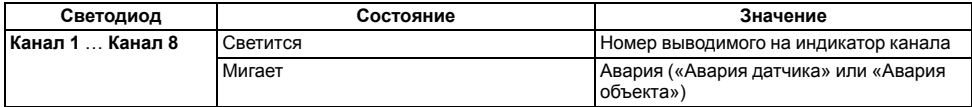

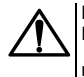

**ВНИМАНИЕ** Прибор выполняет любое действие, связанное с кнопкой, в момент ее отпускания (за исключением  $\mathbb{R}$ кнопки  $\frac{1}{\sqrt{2}}$ кнопки

### **Таблица 6.3 – Назначение кнопок**

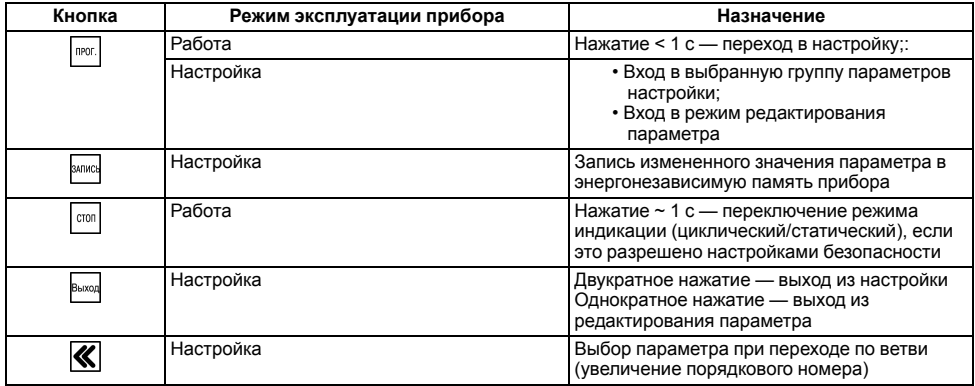

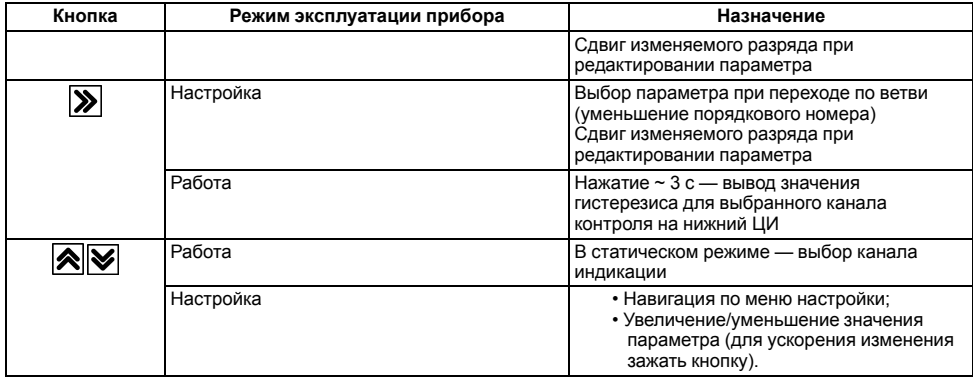

## <span id="page-29-0"></span>**6.3 Включение**

После подачи питания на верхнем ЦИ прибора в течение 1 - 2 секунд отображается информационная заставка *U-38* (тип прибора). На нижний ЦИ выводятся цифра, соответствующая модификации прибора (в первом разряде) и номер версии программного обеспечения прибора (в трех следующих разрядах, например, *Р04*). Отображаемые коды соответствуют следующим модификациям:

- 1 УКТ38-Ш4 **ТС**;
- 2 УКТ38-Ш4 ТП<sup>;</sup>
- *3* УКТ38-Щ4.**ТПП**;
- *4* УКТ38-Щ4.**АТ**;
- 5 УКТ38-Ш4 **АН**.

После информационной заставки прибор переходит к работе.

Во время работы прибор проверяет исправность подключенных датчиков. Аварийными ситуациями по входу считаются следующие:

- выход из строя датчика (обрыв или короткое замыкание ТС, обрыв ТП или унифицированного датчика);
- выход измеряемой величины за диапазон измерения (см. *[таблицу](#page-7-0) Таблица 2.2*).

# <span id="page-30-0"></span>**7 Настройка**

# <span id="page-30-1"></span>**7.1 Общие сведения**

До начала эксплуатации необходимо установить параметры работы прибора.

Для настройки следует:

- 1. Произвести проверку параметров УКТ38 и при необходимости установить новые значения в следующем порядке:
	- Задать **для каждого канала контроля** значения параметров *A-01*...*A-08* (два правых разряда), соответствующие типам датчиков, подключенных к прибору. Одновременно в этих же параметрах (два левых разряда) установить значения «глубины цифровых фильтров».
	- Задать количество используемых в работе входных каналов контроля (от 2 до 8) параметр *P-02* (два левых разряда).
	- Задать тип логики для каждого устройства сравнения параметры *P-07*...*P-10*
	- Для приборов **УКТ38-Щ4.АТ** и **УКТ38-Щ4.АН** задать положение десятичной точки на ЦИ параметры *P-11* ... *P-14*.

### **ПРЕДУПРЕЖДЕНИЕ**

При необходимости изменить значения параметров *P-01*, *P-04*, *P-06*. Проверить соответствие корректирующих значений заводским установкам (значения «сдвига характеристики» – *000.0*, значения «наклона характеристики» – *1.000*) – параметры *F-01...F-16*.

- 2. Установить для каждого устройства сравнения значения уставок и гистерезисов параметры *U-01*...*U-16*. Для **УКТ38-Щ4.АТ** и **УКТ38-Щ4.АН** задать нижнюю и верхнюю границы измерения для каждого канала в параметрах *C-01* ... *C-16*.
- 3. После настройки параметров подключить питание внешнего оборудования.
- 4. Выйти из настройки и проверить наличие показаний во всех задействованных каналах контроля. Если при контроле какого-нибудь канала на верхнем ЦИ вместо значения параметра выводятся горизонтальные прочерки (*- - - -*), необходимо проверить:
	- правильность подключения соответствующего датчика;
	- исправность датчика;
	- исправность соединительных линий и качество их соединений.

После выполнения вышеуказанных действий прибор готов к эксплуатации.

# <span id="page-31-0"></span>**7.2 Работа с параметрами**

Для изменения параметра нужно кратко (~ 1 сек) нажать кнопку **имени**. См. *[рисунок](#page-33-0)* 7.1.

Один из разрядов нижнего ЦИ начинает мигать, сигнализируя о готовности к внесению изменений. Для того, чтобы изменить значение параметра, следует:

- 1. Выбрать нужный разряд с помощью кнопок $\vert \mathcal{K} \vert_{\scriptscriptstyle{H}} \vert \mathcal{V}$
- 2. Выставить значение кнопками кн

3. Нажать кнопку  $\frac{\text{sample}}{\text{time}}$  (~1 сек). Новое значение параметра сохранится в памяти прибора.

**ПРЕДУПРЕЖДЕНИЕ**<br>После внесения первого же изменения в последнем разряде верхнего ЦИ засвечивается<br>точка.

После окончания записи точка в последнем разряде верхнего ЦИ гаснет.

Для перехода к редактированию других параметров следует нажать кнопку **Выжда** один раз, для перехода к работе – двукратно нажать эту кнопку.

<span id="page-33-0"></span>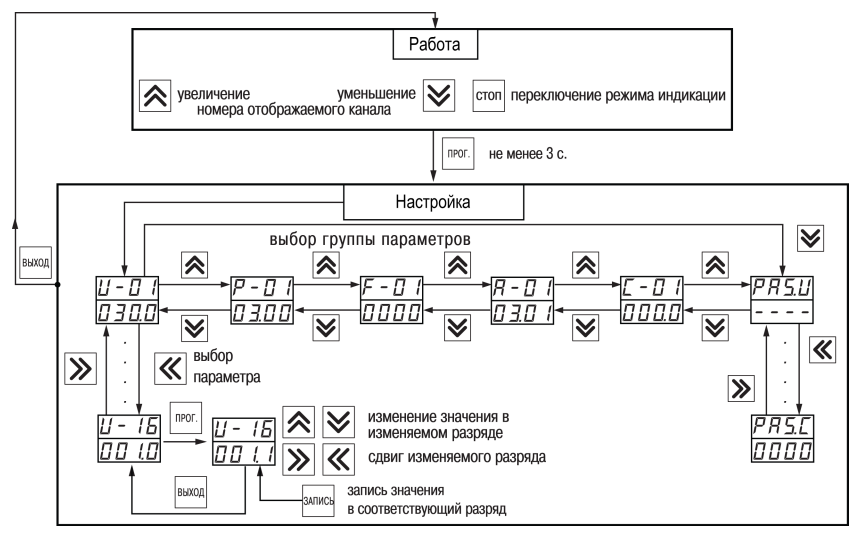

**Рисунок 7.1 – Работа с параметрами**

# <span id="page-34-0"></span>**7.3 Описание групп параметров**

При настройке прибор продолжает контролировать физические параметры объекта (без вывода информации на ЦИ) и формировать сигналы управления выходными реле.

Перевод прибора из работы в настройку осуществляется нажатием и удержанием кнопки <sup>| пет. |</sup> не менее 3 сек После отпускания кнопки на верхнем ЦИ выводится обозначение параметра (*U-01*), а на нижнем – заданное значение этого параметра.

### **ПРЕДУПРЕЖДЕНИЕ**

Прибор автоматически возвращается к работе примерно через 60 сек после последнего нажатия любой из кнопок управления.

Параметры настройки **УКТ38-Щ4.ТС**, **УКТ38-Щ4.ТП**, **УКТ38-Щ4.ТПП** распределены на четыре группы: *U*, *Р*, *F* и *А*.

Параметры приборов **УКТ38-Щ4.АТ**, **УКТ38-Щ4.АН** делятся на пять групп: *U*, *Р*, *F*, *А* и *С*.

В группе *U* расположены параметры *U-01* ... *U-16*, которые задают уставки и гистерезисы устройств сравнения прибора.

В группе *Р* расположены параметры общего назначения *P-01* ... *P-16*, определяющие:

- частоту смены каналов в режиме циклической индикации;
- количество задействованных в работе входных устройств;
- выбор логики работы устройств сравнения,

#### и т. д.

В группе *F* расположены параметры *F-01* ... *F-16*, обеспечивающие коррекцию номинальных статических характеристик преобразования прибора по заданным значениям.

В группе *А* находятся параметры *A-01* ... *A-16*, в которых задается тип входных датчиков, а также глубина и полоса для цифровых фильтров..

В группе *С* находятся параметры *C-01* ... *C-16*, для масштабирования шкалы измерения при работе с активными преобразователями.

Полный перечень параметров прибора и их заводские установки приведены в Приложении *[Настраиваемые](#page-56-0) параметры* .

## <span id="page-35-0"></span>**7.4 Ограничение доступа к параметрам**

Для зашиты параметров прибора от несанкционированного изменения значений предусмотрены т. н. **параметры безопасности**:

- *PAS.U* для группы *U*;
- *PAS.P* для группы *P*;
- *PAS.F* для группы *F*;
- *PAS.A* для группы *A*;
- *PAS.C* для группы *C*.

Значения вышеуказанных параметров определяют степень доступа к параметрам соответствующей группы.

Чтобы перейти к редактированию параметров безопасности, после перехода в настройку следует нажа На верхнем ЦИ отобразится обозначение первого параметра (*PAS.U*), а на нижнем ЦИ четыре горизонтальных прочерка (*- - - -*).

Выбор параметров *PAS.P*, *PAS.F*, *PAS.A*, *PAS.С* осуществляется кнопками и

Чтобы изменить значение параметра, вместо горизонтальных прочерков необходимо ввести код:

- для *PAS.U* **3440**;
- для *PAS.P* **3540**;
- для *PAS.F* **3640**;
- для *PAS.A* **3740**;
- для *PAS.С* **3840**.

Код вводится после кратковременного нажатия кнопки На нижнем ЦИ отобразится значение изменяемого параметра. Выбор изменяемого разряда осуществляется с помощью кнопок  $\blacksquare$  и  $\blacksquare$  , а ввод значения в выбранном разряде — с помощью  $\infty$ Допустимые значения параметров ограничения доступа приведены в Приложении *[Настраиваемые](#page-56-0) параметры* .

### <span id="page-36-0"></span>**7.5 Преобразование сигналов датчиков**

В приборах **УКТ38-Щ4. АТ** и **УКТ38-Щ4. АН**, которые предназначены для работы с активными преобразователями, вычисление и отображение текущих значений контролируемых величин осуществляется в соответствии с установленным диапазоном измерения. Масштабирование значений позволяет отображать контролируемые физические величины непосредственно в единицах их измерения (атмосферах, килопаскалях, метрах и т.д.).

Для масштабирования шкалы измерения необходимо задать параметры группы *C*. Для каждого канала задаются «нижняя» (Пмин) и «верхняя» (Пмакс) границы измерений, которые соответствуют минимальному и максимальному уровням выходного сигнала датчика.

Дальнейшая обработка сигналов осуществляется в заданных единицах измерения по линейному закону  $(n_{\text{max}} \in \Pi_{\text{max}})$  прямо пропорциональному при  $\Pi_{\text{max}} \geq \Pi_{\text{max}}$ .

Текущее значение контролируемого параметра (Пизм) рассчитывается по формулам:

При Пмакс > Пмин:

$$
\Pi_{\text{H3M}} = \Pi_{\text{MHH}} + \frac{(\Pi_{\text{MAKC}} - \Pi_{\text{MHH}}) \cdot (I_{\text{BX}} - I_{\text{MHH}})}{I_{\text{MAKC}} - I_{\text{MHH}}}
$$
\n(7.1)

При Пмакс < Пмин:

$$
\Pi_{\text{H3M}} = \Pi_{\text{MARC}} + \frac{(\Pi_{\text{MARC}} - \Pi_{\text{MHH}}) \cdot (I_{\text{BX}} - I_{\text{MHH}})}{I_{\text{MARC}} - I_{\text{MHH}}}
$$
(7.2)

где Пмин, Пмакс – соответственно нижняя и верхняя границы шкалы измерения;

Iвх – текущее значение выходного сигнала датчика (мА или В, в зависимости от модификации прибора);

Iмин, Iмакс – минимальное и максимальное значения выходного сигнала датчика, см.

*[таблицу](#page-7-0) Таблица 2.2* (мА или В, в зависимости от модификации прибора).

Поскольку прибор одновременно работает с датчиками, обрабатывающими физические параметры разной размерности, в нем предусмотрена возможность сдвига десятичной точки при выводе измеренной величины на ЦИ. Положение десятичной точки задается для каждого канала контроля в параметрах группы *Р*. После установки ненулевого значения данного параметра положение десятичной точки автоматически сдвигается в параметрах Пмин и Пмакс, а так же в параметрах, определяющих значения уставки и гистерезиса.

#### **Пример**

Предположим, что ко второму каналу прибора **УКТ38-Щ4.АТ** подключен датчик с выходным сигналом в виде тока 4… 20 мА (в параметре *A-02* задан тип датчика), контролирующий давление в диапазоне 50,0 … 250,0 атм. Для отображения показаний в атмосферах значения параметров прибора должны быть следующими:

1. параметр *P-11* (положение десятичной точки) – **01.ХХ**.

2. параметр *C-03* (значение Пмин) – **050.0**.

3. параметр *C-04* (значение Пмакс) – **250.0**.

## <span id="page-38-0"></span>**7.6 Опрос датчиков**

Обработка значений, полученных от разных датчиков, выполняется последовательно одним и тем же узлом – блоком обработки данных. Время, затраченное прибором на обработку показаний (продолжительность цикла опроса датчиков), зависит от количества включенных в работу датчиков.

Продолжительность цикла опроса датчиков t<sub>u</sub> вычисляют по формулам:

• для УКТ38-Щ4.**ТС**

$$
T_{\text{u,TC}} = 0.4 \cdot n + 0.4 \tag{7.3}
$$

• для УКТ38-Щ4.**ТП** и УКТ38-Щ4.**ТПП**

$$
T_{u, \text{TT}(T\cap T)} = 0.2 \cdot n + 0.6 \tag{7.4}
$$

• для УКТ38-Щ4.**АТ** и УКТ38-Щ4.**АН**

$$
\tau_{u,AT(AH)} = 0,2 \cdot n + 0,5
$$
\n(7.5)

\n(7.5)

Тогда продолжительность цикла опроса восьми датчиков приборов разных модификаций имеет следующие значения:

• результат цифровой фильтрации полученных значений от помех;

•  $T_{\text{H}}$  тс = 3.6 сек;  $T_{\text{H}}$  тп(тпп) = 2.2 сек;  $T_{\text{H}}$   $_{\text{AT(AH)}}$  = 2.1 сек.

Продолжительность цикла опроса датчиков можно сократить примерно на 25%, если установить **00** в параметре *P-06* (два правых разряда), однако это уменьшит стабильность показаний прибора.

При необходимости количество сигналов с датчиков, обрабатываемых прибором, возможно сократить. В двух левых разрядах параметра *P-02* указывается порядковый номер последнего опрашиваемого датчика (от **02** до **08**). Обработка сигналов производится по порядку, начиная с первого датчика и заканчивая тем датчиком, номер которого задан в параметре *P-02*. Например, при установке в двух левых разрядах параметра *P-02* значения **03** в работе участвуют только первый, второй и третий каналы контроля, остальные датчики при этом не опрашиваются.

### <span id="page-39-0"></span>**7.7 Настройка цифровой фильтрации сигналов датчиков**

Для ослабления влияния помех на эксплуатационные характеристики прибора в составе его каналов измерения предусмотрены цифровые фильтры. Фильтрация результатов измерений осуществляется независимо для каждого канала и проводится последовательно, в два этапа.

**На первом этапе** измерений отфильтровываются значения, имеющие явно выраженные по величине «провалы» или «выбросы». С этой целью для каждого канала осуществляется вычисление разности между результатами двух последних измерений, выполненных в соседних циклах опроса, и сравнение этой разности с заданным предельным отклонением.

Если вычисленная разность превышает заданный предел, то измеренное значение, полученное в последнем цикле опроса, считается недостоверным. Дальнейшая его обработка приостанавливается, и ожидается результат следующего цикла опроса. Если недостоверный результат был вызван воздействием помехи, то последующий цикл опроса подтвердит этот факт, и недостоверное значение аннулируется.

Величина предельного отклонения в результатах двух соседних циклов опроса («полоса фильтра») задается отдельно для каждого канала измерения в параметрах *A-09* ... *A-16*. Задание «полосы фильтра» осуществляется в единицах измерения входной величины. Малая ширина полосы фильтра приводит к замедлению реакции прибора на быстрое изменение входной величины. На практике при задании «полосы фильтра» следует руководствоваться максимальной скоростью изменения контролируемой величины и длительностью цикла опроса датчика.

### **Пример**

Максимально возможная скорость изменения температуры на входе первого канала **УКТ38-Щ4. ТС** равна 6,0 °C/мин, что составляет 0,1 °C/сек.

Во время работы прибор опрашивает шесть входных датчиков (*P-02* = **0600**). Значение параметра *P-02* равно **0600**.

Вычисленное по формуле время опроса всех датчиков составляет 2,8 сек. Предельная разность температур между двумя соседними измерениями не должна превышать (0,1 °C/сек x 2,8 сек) = 0,28 °C.

Значение предельной разности следует округлить до десятых и записать в 2 правых разряда параметра *A-09*  $(R - I) =$ **xx03**).

Значение «полосы фильтра» будет сохранено как **000,3**.

**На втором этапе** цифровые фильтры осуществляют сглаживание результатов измерений при их колебаниях. Прибор постоянно вычисляет среднее арифметическое значение из последних N измерений контролируемого параметра и использует полученное значение для дальнейшей работы. Число N задается для каждого канала прибора в двух левых разрядах параметров *A-01 ... A-08* и называется **глубиной цифрового фильтра**.

### **ПРЕДУПРЕЖДЕНИЕ**

После подачи питания прибор отображает текущие, не отфильтрованные значения температуры до тех пор, пока в памяти не накопится заданное количество измерений (N).

При необходимости любой из фильтров возможно отключить установкой в соответствующем параметре значения **00** или **01**.

### <span id="page-40-0"></span>**7.8 Коррекция измерительной характеристики датчиков**

Для устранения начальной погрешности преобразования входных сигналов и погрешностей, вносимых соединительными проводами, измеренное прибором значение следует откорректировать. В приборе есть два типа коррекции, позволяющие осуществлять сдвиг или наклон характеристики на заданную величину.

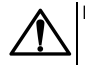

### **ВНИМАНИЕ**

- 1. Коррекция должна производиться только квалифицированными специалистами.
- 2. Необходимость коррекции измеренной характеристики выявляется после поверки используемых датчика и прибора.
- 3. При подключении ТС по двухпроводной схеме следует выполнять коррекцию **«сдвиг характеристики»** в обязательном порядке. Определение значения параметра **«сдвиг характеристики»** производится по методике, приведенной в*[разделе](#page-19-0) 5.5.3*.

<span id="page-41-0"></span>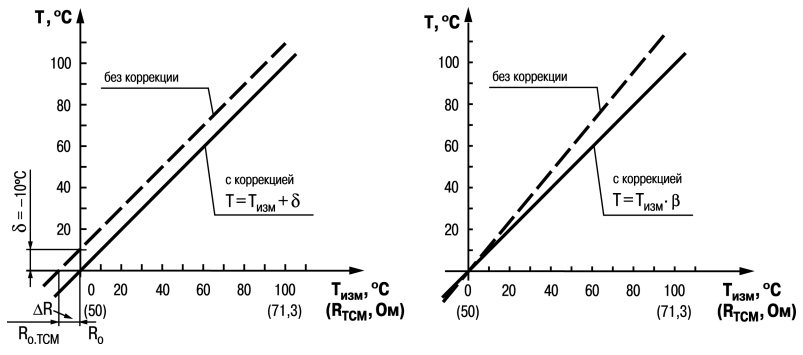

**Рисунок 7.2 – Графики коррекции характеристики**

Сдвиг характеристики осуществляется суммированием вычисленной величины и корректирующего значения δ, задаваемого для каждого канала контроля в параметрах *F-01*... *F-08*. Значение δ задается в единицах измерения контролируемой величины для каждого из параметров. Сдвиг номинальной характеристики применяется для устранения влияния начальной погрешности первичного преобразователя (например, R<sub>0</sub> v ТС).

Пример сдвига номинальной характеристики преобразования для датчика ТСМ50, α = 1,426 графически представлен на *[рисунке](#page-41-0) 7.2*, слева. К каждому измеренному прибором значению параметра Tизм прибавляется значение δ.

Изменение наклона характеристики осуществляется умножением откорректированной величины на коэффициент β. Значение β задается для каждого канала контроля в параметрах *F-09* ... *F-16*. Данный вид коррекции также используется для компенсации погрешностей датчиков (например, при отклонении параметра α от стандартного значения). Значение коэффициента β задается в безразмерных единицах (заводская установка **1.000**) и перед установкой определяется по формуле:

$$
\beta = \Pi_{\phi \text{a} \text{K}} / \Pi_{\text{M3M}} \tag{7.6}
$$

где **Пфакт** – фактическое значение контролируемого входного параметра;

**Пизм** – измеренное прибором значение параметра.

Пример изменения наклона номинальной характеристики преобразования для датчика ТСМ50, **α = 1,426** графически представлен на *[рисунке](#page-41-0) 7.2*, справа. Каждое измеренное прибором значение Tизм умножается на заданный коэффициент β.

Необходимость изменения заводской установки поправочного коэффициента β рекомендуется определять при максимальных (или близких к ним) значениях входного параметра, тогда отклонение наклона измерительной характеристики наиболее заметно.

При необходимости изменения для одного и того же датчика обоих коэффициентов (δ и β) сначала следует задавать требуемое значение δ, а затем уже вычислять и устанавливать значение β.

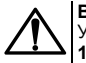

### **ВНИМАНИЕ**

Установка корректирующих коэффициентов, отличающихся от заводских установок (**δ = 000,0 и β =**<br>**1,000**), изменяет метрологические характеристики прибора и должна производиться только в<br>технически обоснованных случаях ква Полученные после фильтрации и коррекции значения измеренных величин выводятся на ЦИ и поступают для дальнейшей обработки на устройства сравнения.

# <span id="page-44-0"></span>**7.9 Настройка режима устройства сравнения**

Восемь компараторов предназначены для сравнения физических параметров объекта, контролируемых датчиками, с заданными уставками, а также для формирования аварийных сигналов управления внешним оборудованием в соответствии с заданным для каждого компаратора типом логики. Каждый компаратор сравнивает поступающий на него в цифровом виде входной сигнал с заданными при настройке уставкой и гистерезисом и по результатам этого сравнения формирует команды управления выходным реле «Авария объекта». Значения уставки и гистерезиса для каждого компаратора задаются в группе параметров *U*. Тип логики задается в параметрах *P-07* ... *P-10*.

<span id="page-44-1"></span>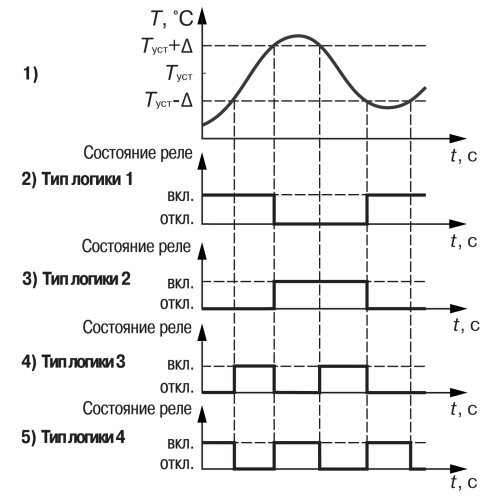

**Рисунок 7.3 – Типы логики**

Устройства сравнения могут работать по одному из следующих типов логики:

• **Тип логики 1 «Прямой гистерезис»** (*[рисунок](#page-44-1) 7.3*, график 2) используется для сигнализации о достижении контролируемым параметром значения ниже заданной границы. Выходное реле «Авария объекта» включается при температурах Т < Туст – Δ, а выключается при Т > Туст + Δ, где Т – измеренное значение температуры; Туст – заданное значение уставки; Δ – заданное значение гистерезиса. Наличие гистерезиса между точками включения и выключения обеспечивает уверенное (без «дребезга») срабатывание релейных коммутационных устройств и сбережение их ресурса.

### **ПРЕДУПРЕЖДЕНИЕ**

Здесь и далее в качестве входного параметра рассматривается температура объекта, однако все изложенное можно отнести и к другим физическим величинам (давление и т.п.).

- **Тип логики 2 «Обратный гистерезис»** (*[рисунок](#page-44-1) 7.3*, график 3) используется для сигнализации о превышении параметром заданной границы. Выходное реле включается при температурах ( $T > T_{w+} + \Delta$ ). а выключается при  $(T < T_{\text{vert}} - \Lambda)$ .
- **Тип логики 3 «П-образная»** (*[рисунок](#page-44-1) 7.3*, график 4) применяется для сигнализации о нахождении температуры в заданных границах. Выходное реле включается при температурах ( $T_{\rm vcr} - \Delta < T < T_{\rm vcr} + \Delta$ ).
- **Тип логики 4 «U-образная»** (*[рисунок](#page-44-1) 7.3*, график 5) применяется для сигнализации о выходе температуры за заданные границы. Выходное реле включается при температурах ( $T < T_{\text{ver}} - \Delta$ ) или  $(T > T<sub>vert</sub> + \Delta).$

### **ПРЕДУПРЕЖДЕНИЕ**

При необходимости (например, при использовании канала только для индикации) компаратор исключается из работы установкой значения **00** в параметре «Тип логики» (*P-07* … *P-10*).

# <span id="page-45-0"></span>**8 Техническое обслуживание**

## <span id="page-45-1"></span>**8.1 Общие указания**

Во время выполнения работ по техническому обслуживанию прибора следует соблюдать требования безопасности из *[раздела](#page-10-0) 3*.

Техническое обслуживание прибора проводится не реже одного раза в 6 месяцев и включает следующие процедуры:

- проверка крепления прибора;
- проверка винтовых соединений;
- удаление пыли и грязи с клеммника прибора.

# <span id="page-46-0"></span>**8.2 Юстировка**

Юстировка должна производиться только квалифицированными специалистами метрологических служб при увеличении погрешности измерения входных параметров сверх установленных значений.

Поверка метрологических характеристик приборов и (при необходимости) юстировка входных устройств должны проводиться не реже одного раза в 3 года.

### <span id="page-46-1"></span>**8.2.1 Общие указания**

Юстировка УКТ38 заключается в проведении ряда технологических операций, обеспечивающих восстановление его метрологических характеристик в случае их изменения.

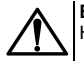

### **ВНИМАНИЕ**

Необходимость проведения юстировки определяется по результатам поверки прибора.

Юстировка выполняется при помощи эталонных источников сигналов (ЭИС), имитирующих работу соответствующих датчиков. Подключение ЭИС производится к входным контактам первого канала прибора.

Во время юстировки прибор вычисляет соотношения между поступившими входными сигналами и сигналами соответствующих опорных точек схемы. Вычисленные соотношения (коэффициенты юстировки) записываются в энергонезависимую память и используются в дальнейшем для вычисления входных величин.

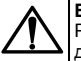

### **ВНИМАНИЕ**

Результаты, полученные при проведении юстировки **первого канала**, автоматически используются для расчетов во всех остальных каналах прибора.

Для начала юстировки следует:

- 1. Установить значение параметра *F-01* равным **000.0**, а значение параметра *F-09* равным **1.000**.
- 2. Отключить цифровой фильтр, задав в параметре *A-01* (два левых разряда) значение **00**.

### <span id="page-47-0"></span>**8.2.2 Юстировка УКТ38-Щ4.ТС**

Для проведения юстировки следует:

- 1. Подключить к контактам 15, 16, и 17 прибора (вход 1) вместо датчика магазин сопротивления типа Р4831 (или подобный ему с классом точности не ниже 0,05) по трехпроводной схеме (см. *[раздел](#page-19-1) 5.3*). Сопротивления проводов соединительной линии должны быть равными и иметь значения не более 15 Ом.
- 2. Подать питание на прибор и зафиксировать значение параметра *A-01* (два правых разряда), определяющего тип входного датчика. Если значение параметра равно **01**, **07**, **08** или **09**, то на магазине следует установить сопротивление 50,000 Ом, а если **00**, **02**, **03** или **14** – сопротивление 100,000 Ом.
- 3. Выйти из настройки и через 5 10 сек проконтролировать показания верхнего ЦИ для первого канала. За это время прибор вычислит коэффициент юстировки. Показания должны быть равны 0,0 ± 0,3 °С. Если абсолютная погрешность измерений в этой точке превышает 0,3 °С, перейти к п.4.
- 4. Задать *P-16* = **6476** для разрешения записи коэффициентов. Изменять значение сопротивления на магазине не нужно.
- 5. Занести полученное в п. 3 значение коэффициента в память прибора нажатием (~ 1 сек) кнопки <sup>винон</sup>
- 6. Выйти из настройки и проверить результат юстировки, контролируя показания верхнего ЦИ. Они должны быть равны 0,0 ± 0,2 °С. При ином значении повторить процедуру заново.
- 7. Юстировка закончена.
- 8. Снять питание с прибора и отключить от него магазин сопротивлений.

### <span id="page-48-0"></span>**8.2.3 Юстировка УКТ38-Щ4.ТП**

Для проведения юстировки следует:

- 1. Подключить к контактам 16 (+) и 17 (–) вместо ТП потенциометр постоянного тока ПП-63 или аналогичный ему эталонный источник напряжения с классом точности не ниже 0,05.
- 2. Установить на выходе потенциометра напряжение 40,3 мВ (эталонное значение 40,299 мВ)
- 3. Подать питание на прибор и проконтролировать выполнение условий, приведенных в конце *[разделе](#page-46-1) 8.2.1* (по юстировке).
- 4. Отключить автоматическую коррекцию по температуре свободных концов ТП. Для этого нужно задать
	- *P-16* = **6744** и нажать кнопку .
- 5. После выполнения указанных действий автоматическая коррекция по температуре свободных концов ТП будет отключена.

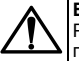

### **ВНИМАНИЕ**

Работа коррекции по температуре свободных концов ТП автоматически восстанавливается после обесточивания прибора.

6. За 5 – 10 секунд прибор вычислит коэффициент юстировки. Показания должны соответствовать таблице:

#### <span id="page-48-1"></span>**Таблица 8.1 – Коэффициенты юстировки**

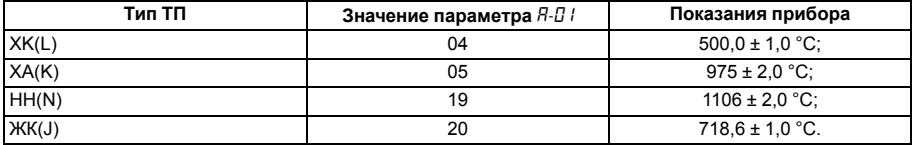

Если погрешность прибора для заданного типа датчика превышает приведенную в *[таблице](#page-48-1) Таблица 8.1*, выполнить операции, указанные в п. 7 и 8.

7. Задать *P-16* = **6476** для разрешения записи коэффициентов. Изменять выходное напряжение

записі потенциометра не нужно. Значение коэффициента в память прибора нажатием ~ 1 сек кнопки

- 8. Выйти из настройки и проверить результат юстировки, проконтролировав показания верхнего ЦИ для первого канала. Они должны соответствовать данным, приведенным в п. 3 для заданного типа датчика.
- 9. Юстировка прибора закончена.
- 10. Снять питание с прибора и отключить от него потенциометр.

### <span id="page-49-0"></span>**8.2.4 Юстировка УКТ38-Щ4.ТПП**

Для проведения юстировки следует:

- 1. Подключить к входу 1, соблюдая полярность, вместо ТП потенциометр постоянного тока ПП-63, или аналогичный источник эталонного напряжения с классом точности не ниже 0,05. Установить на выходе потенциометра напряжение 15,0 мВ.
- 2. Подать питание на прибор и проконтролировать выполнение условий, приведенных в *[разделе](#page-46-1) 8.2.1* (по юстировке).
- 3. Отключить автоматическую коррекцию по температуре свободных концов ТП (см. п 4 в *Юстировка УКТ38-Щ4.ТП*).
- 4. Выйти из настройки и через 5 10 сек проконтролировать показания верхнего ЦИ для первого канала. За это время прибор вычислит коэффициент юстировки. Показания должны соответствовать приведенным таблице:

#### <span id="page-49-1"></span>**Таблица 8.2 – Показания прибора**

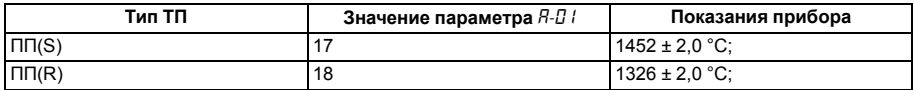

5. Если погрешность прибора для заданного типа датчика превышает приведенную в *[таблице](#page-49-1) Таблица 8.2*, выполнить операции, указанные в п. 5 и 6. Задать *P-16* = **6476** для разрешения записи коэффициентов. Изменять выходное напряжение потенциометра не нужно. Занести полученное

в п. 4 значение коэффициента в память прибора нажатием (~1 сек) кнопки **EMINKE** 

- 6. Выйти из настройки и проверить результат юстировки, проконтролировав показания верхнего ЦИ для первого канала. Они должны соответствовать данным, приведенным в п. 4 для заданного типа датчика.
- 7. Юстировка прибора закончена.
- 8. Cнять питание с прибора и отключить от него потенциометр.

### <span id="page-50-0"></span>**8.2.5 Юстировка датчика КХС для приборов УКТ38-Щ4.ТП и УКТ38-Щ4.ТПП**

Для проведения юстировки следует:

1. Подключить к входу 1, соблюдая полярность соединения, свободные концы ТП. Поместить рабочий спай ТП в сосуд Дьюара, заполненный смесью льда с дистиллированной водой (температура смеси 0 °С).

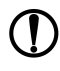

#### **ПРЕДУПРЕЖДЕНИЕ**

Для юстировки датчика температуры допускается использовать любой ТП из числа поддерживаемых прибором данной модификации. В параметре *A-01* должно быть задано значение, соответствующее типу используемого ТП.

- 2. Подать питание на прибор и проконтролировать выполнение условий, приведенных в *[разделе](#page-46-1) 8.2.1* (по юстировке).
- 3. Выйти из настройки и через 20 минут зафиксировать показания верхнего ЦИ для первого канала. За это время прибор вычислит коэффициент юстировки. Показания должны быть равны 0 °С с абсолютной погрешностью не более  $+2.0^\circ$ С
- 4. Если погрешность прибора для заданного типа датчика превышает указанную в п. 3 величину, выполнить операции, указанные в п. 5 и 6.
- 5. Задать параметру *P-16* значение **6745**, разрешающее запись коэффициента юстировки. Занести

полученное значение коэффициента в память прибора нажатием ~ 1 сек кнопки

- 6. Выйти из настройки и проверить результат юстировки, проконтролировав показания верхнего ЦИ для первого канала. Они должны быть равны 0 °С с абсолютной погрешностью не более ±1,0 °С.
- 7. Юстировка датчика температуры свободных концов ТП закончена.
- 8. Снять питание с прибора и отключить от него ТП.

### <span id="page-51-0"></span>**8.2.6 Юстировка УКТ38-Щ4.АТ**

Для проведения юстировки следует:

- 1. Подключить к входу 1 вместо датчика прибор В1-12, подготовленный к работе в режиме калибратора тока, или подобный ему источник тока с классом точности не ниже 0,05.
- 2. Подать питание на прибор и проконтролировать выполнение условий, приведенных в *[разделе](#page-46-1) 8.2.1* (по юстировке).
- 3. Запомнить значения П<sub>мин.1</sub> и П<sub>макс.1</sub>, заданные для первого канала соответственно в параметрах *C-D1* и *C-02*.
- 4. Задать на выходе прибора В1-12 ток 5,000 мА, если в параметре *A-01* (два правых разряда) задано значение **12**, или 20,000 мА, если значение этого параметра **10** или **11**.
- 5. Выйти из настройки и через 5 10 сек проконтролировать показания верхнего ЦИ для первого канала. За это время прибор вычислит коэффициент юстировки. Показания должны быть равны значению Пмакс.1 (контрольная точка 100 %), заданному в параметре *C-02*, с приведенной относительной погрешностью не более ±0,2 % от диапазона. Определить относительную приведенную погрешность γ в контрольной точке 100 % по формуле:

$$
Y = \frac{\Pi_{\text{H3M}} - \Pi_{\text{pacq}}}{\Pi_{\text{HopM}}} \tag{8.1}
$$

где П<sub>изм</sub> – измеренное прибором значение параметра П<sub>макс.1</sub>;

 $\prod_{\text{paseu}}$  – заданное значение параметра  $\prod_{\text{paseu}}$ 1;

Пнорм – нормирующее значение, равное разности между верхним и нижним пределами

диапазона измерения ( $\Pi_{\text{make.1}} - \Pi_{\text{muth.1}}$ ).

- 6. Если относительная погрешность в этой точке превышает указанное в п. 5 значение, выполнить операции, приведенные в пп. 7 и 8.
- 7. Задать *P-16* = **6476** для разрешения записи коэффициентов. Изменять выходной ток калибратора не нужно. Занести полученное в п. 5 значение коэффициента в память прибора нажатием ~ 1 сек кнопки .
- 8. Перевести прибор в работу и проверить результат юстировки, проконтролировав показания верхнего ЦИ для первого канала. Они должны быть равны значению Пмакс.1, заданному в параметре *C-02*, с относительной приведенной погрешностью не более ± 0,1 % от диапазона.
- 9. Юстировка характеристик преобразования закончена.
- 10. По окончании работ снять питание с УКТ38 и отключить от него калибратор тока.

### <span id="page-52-0"></span>**8.2.7 Юстировка УКТ38-Щ4.АН**

Для проведения юстировки следует:

- 1. Подключить к контактам 16 (+) и 17 (–) вместо датчика прибор В1-12, подготовленный к работе в режиме калибратора напряжений, или подобный ему эталонный источник напряжения с классом точности не ниже 0.05
- 2. Подать питание на прибор и проконтролировать выполнение условий, приведенных в *[разделе](#page-46-1) 8.2.1* (по юстировке).
- 3. Запомнить значения Пмин.1 и Пмакс.1, заданные для первого канала в параметрах *C-01* и *C-02* соответственно.
- 4. Задать на выходе прибора В1-12 напряжение 1,000 В.
- 5. Выйти из настройки и через 5 10 сек проконтролировать показания верхнего ЦИ для первого канала. За это время прибор вычисляет коэффициент юстировки. Показания должны быть равны значению Пмакс.1, заданному для этого канала в параметре *C-02*, с относительной приведенной погрешностью не более ± 0,2 % от диапазона.
- 6. Определить относительную приведенную погрешность прибора в контрольной точке 100 % (см. п. 5 в *Юстировка УКТ38–Щ4.АТ*).
- 7. Если погрешность измерений в этой точке превышает приведенное в п. 5 значение, выполнить операции, указанные в п. 8 и 9.
- 8. Задать *P-16*= **6476** для разрешения записи коэффициентов. Изменять выходное напряжение калибратора не нужно. Занести полученное в п. 5 значение коэффициента в память прибора нажатием  $\sim$  1 сек кнопки
- 9. Выйти из настройки и проверить результат юстировки, проконтролировав показания верхнего ЦИ для первого канала. Они должны быть равны значению Пмакс.1, заданному в параметре *C-02*, с относительной приведенной погрешностью не более ± 0,1 % от диапазона.
- 10. Юстировка характеристик преобразования УКТ38-Щ4.АН закончена.
- 11. По окончании работ снять питание с УКТ38 и отключить от него калибратор напряжений.

# <span id="page-53-0"></span>**9 Маркировка**

На корпус прибора нанесены:

- наименование прибора;
- степень защиты корпуса по ГОСТ 14254;
- напряжение и частота питания;
- потребляемая мощность;
- класс защиты от поражения электрическим током по ГОСТ 12.2.007.0–75;
- знак утверждения типа средств измерений;
- знак соответствия требованиям ТР ТС (ЕАС);
- страна-изготовитель;
- заводской номер прибора и год выпуска.

На потребительскую тару нанесены:

• наименование прибора;

- знак соответствия требованиям ТР ТС (ЕАС);
- страна-изготовитель;
- заводской номер прибора и год выпуска.

# <span id="page-54-0"></span>**10 Упаковка**

Упаковка прибора производится в соответствии с ГОСТ 23088-80 в потребительскую тару, выполненную из коробочного картона по ГОСТ 7933-89.

Упаковка прибора при пересылке почтой производится по ГОСТ 9181-74.

# <span id="page-54-1"></span>**11 Транспортирование и хранение**

Прибор должен транспортироваться в закрытом транспорте любого вида. В транспортных средствах тара должна крепиться согласно правилам, действующим на соответствующих видах транспорта.

Условия транспортирования должны соответствовать условиям 5 по ГОСТ 15150-69 при температуре окружающего воздуха от минус 25 до плюс 55 °С с соблюдением мер защиты от ударов и вибраций.

Прибор следует перевозить в транспортной таре поштучно или в контейнерах.

Условия хранения в таре на складе изготовителя и потребителя должны соответствовать условиям 1 по ГОСТ 15150-69. В воздухе не должны присутствовать агрессивные примеси.

Прибор следует хранить на стеллажах.

# <span id="page-54-2"></span>**12 Комплектность**

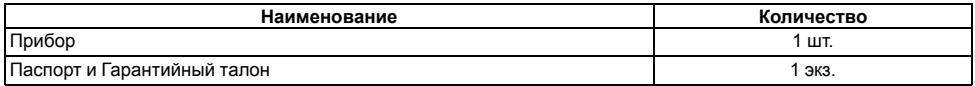

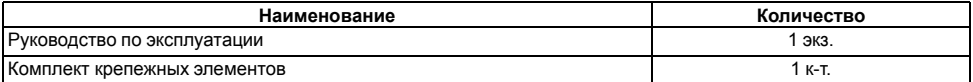

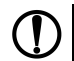

#### **ПРЕДУПРЕЖДЕНИЕ**

Изготовитель оставляет за собой право внесения дополнений в комплектность прибора.

# <span id="page-55-0"></span>**13 Гарантийные обязательства**

Изготовитель гарантирует соответствие прибора требованиям ТУ при соблюдении условий эксплуатации, транспортирования, хранения и монтажа.

Гарантийный срок эксплуатации – **24 месяца** со дня продажи.

В случае выхода прибора из строя в течение гарантийного срока при соблюдении условий эксплуатации, транспортирования, хранения и монтажа предприятие-изготовитель обязуется осуществить его бесплатный ремонт или замену.

Порядок передачи прибора в ремонт содержится в паспорте и в гарантийном талоне.

# <span id="page-56-0"></span>**Приложение А. Настраиваемые параметры**

**ПРЕДУПРЕЖДЕНИЕ** 1) Разряды, отмеченные знаками **XX**, для данного параметра не используются. 2) Параметры *P-11* ... *P-14* используются только в УКТ38-Щ4.**АТ** и УКТ38-Щ4.**АН**.

В скобках указана заводская установка.

#### **Таблица А.1 – Перечень настраиваемых параметров**

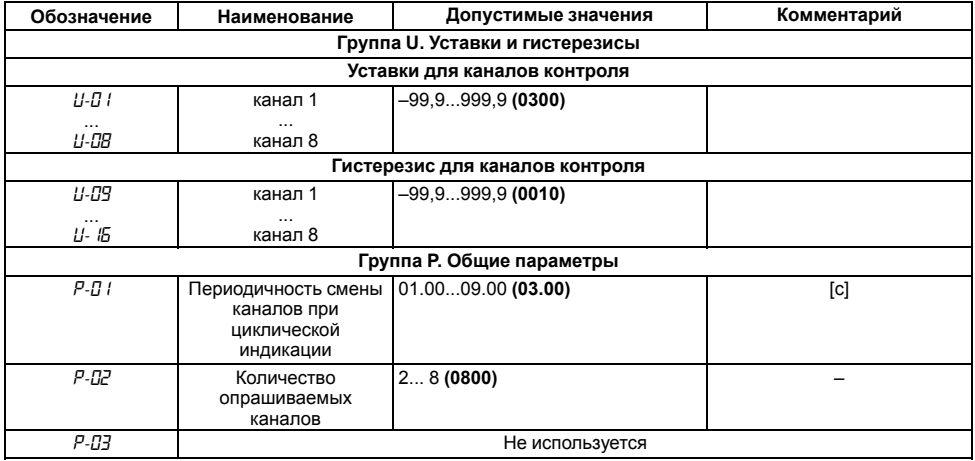

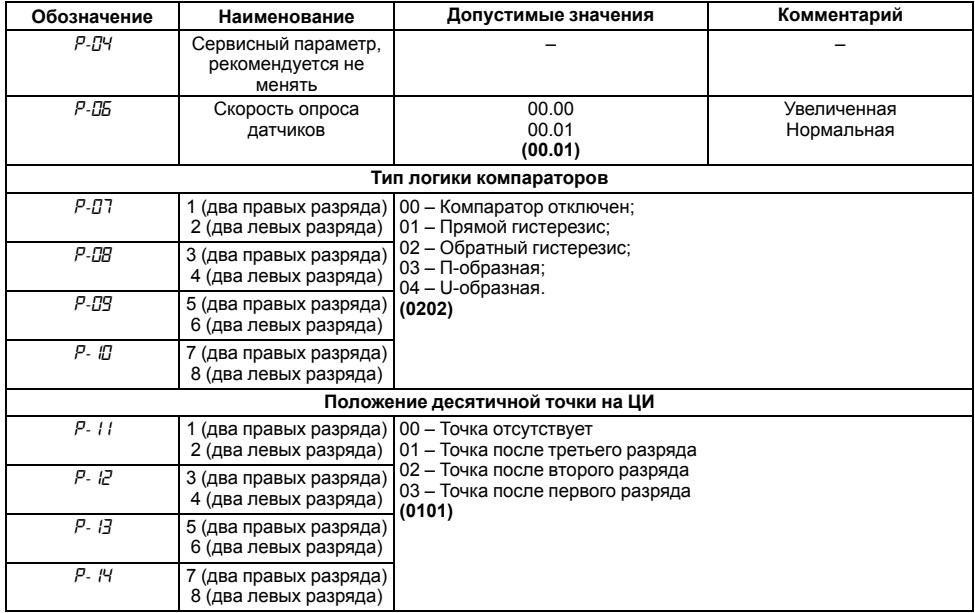

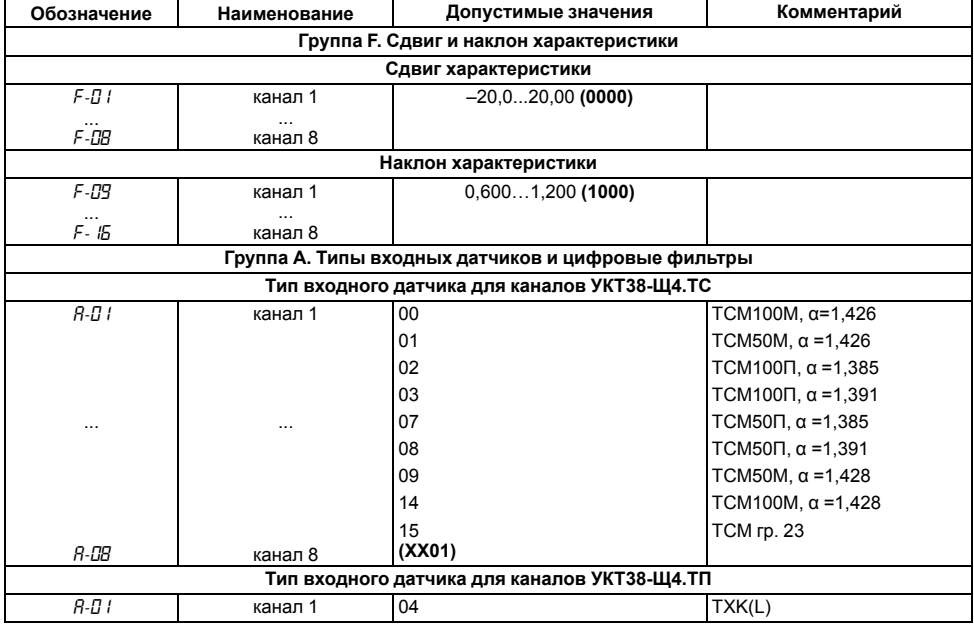

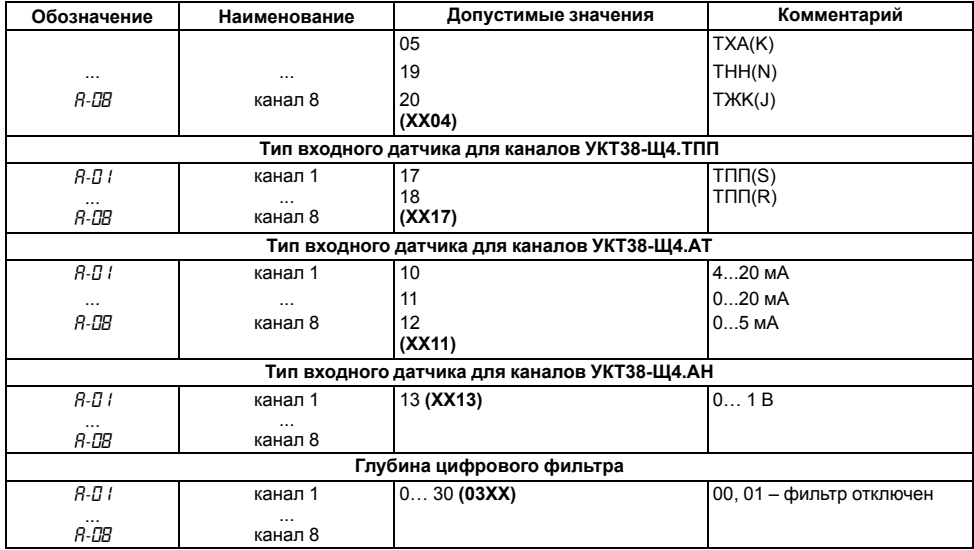

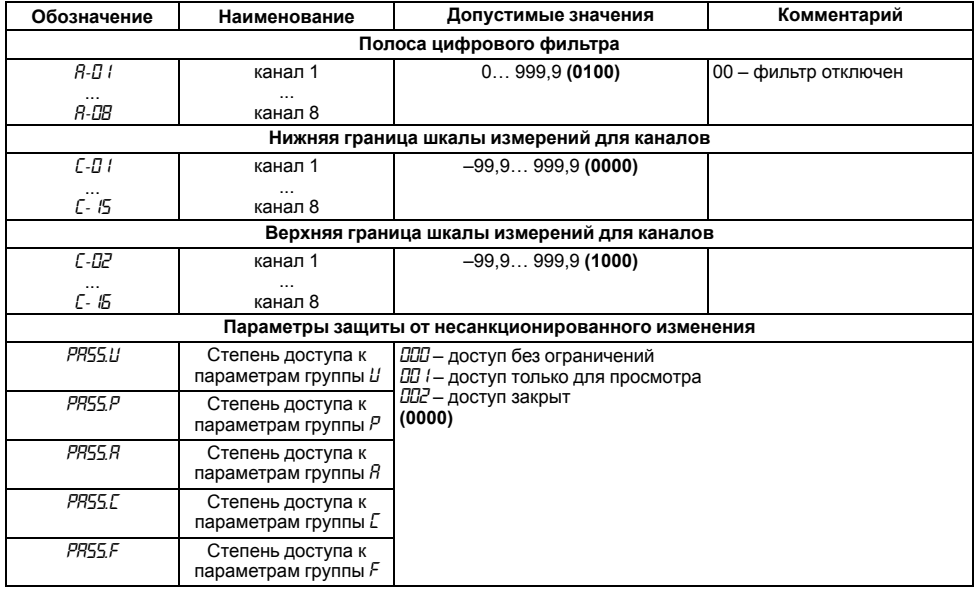

# <span id="page-61-0"></span>**Приложение Б. Возможные неисправности и способы их устранения**

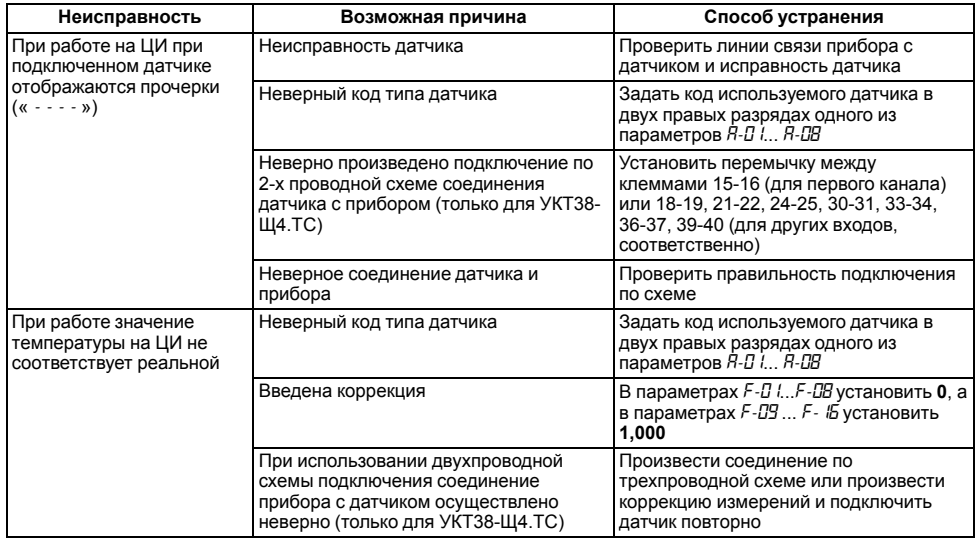

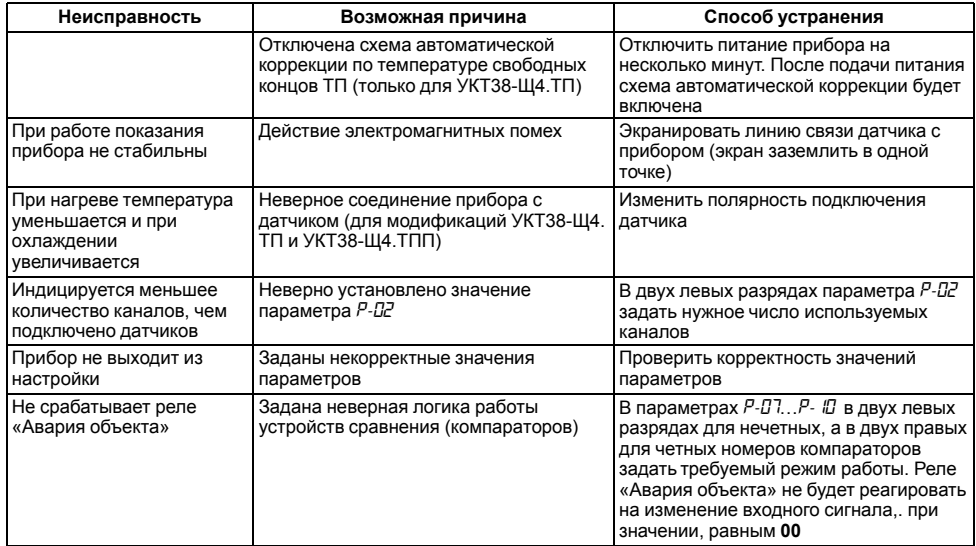

Если причина неисправности не выявлена согласно приведенным в таблице данным, прибор следует отправить в сервис-центр.

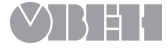

Россия, 111024, Москва, 2-я ул. Энтузиастов, д. 5, корп. 5 тел.: +7 (495) 641-11-56, факс: +7 (495) 728-41-45 тех.поддержка 24/7: 8-800-775-63-83, support@owen.ru отдел продаж: sales@owen.ru www.owen.ru рег.: 1-RU-6754-1.9